## **Основы языка HTML: тэги, атрибуты тэгов, комментарии**

*HyperText Markup Language*

**HTML-документ – это обычный текстовый документ, содержащий специальные разметочные указатели (тэги).**

**HTML-файл имеет расширение .htm или .html**

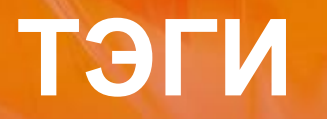

## Тэг - инструкция браузеру, указывающая способ отображения

## ПРАВИЛА ЗАПИСИ ТЭГОВ

Тэг всегда начинается со знака «меньше» (<) и оканчивается знаком «больше» (>)

Hanpumep: <BR>

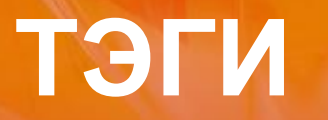

#### **одиночный**

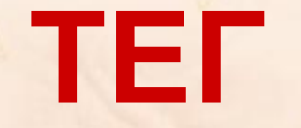

открывающий <>

# Парный<br>(контейнер)

закрывающий </>

## **СТРУКТУРНЫЕ ТЭГИ**

**Всё содержимое файла Интернет-страницы**  заключается в контейнер <html>...</html>, **указывающий браузеру, что данный текст представляет собой HTML-документ и, возможно содержит в себе тэги, которые браузер должен выявить, распознать, интерпретировать.**

**Типичная Интернет-страница состоит из двух частей: заголовка (HEAD) и тела (BODY).** 

## **СТРУКТУРНЫЕ ТЭГИ**

*Эту базовую структуру в простейшем виде можно наглядно показать следующим образом:*

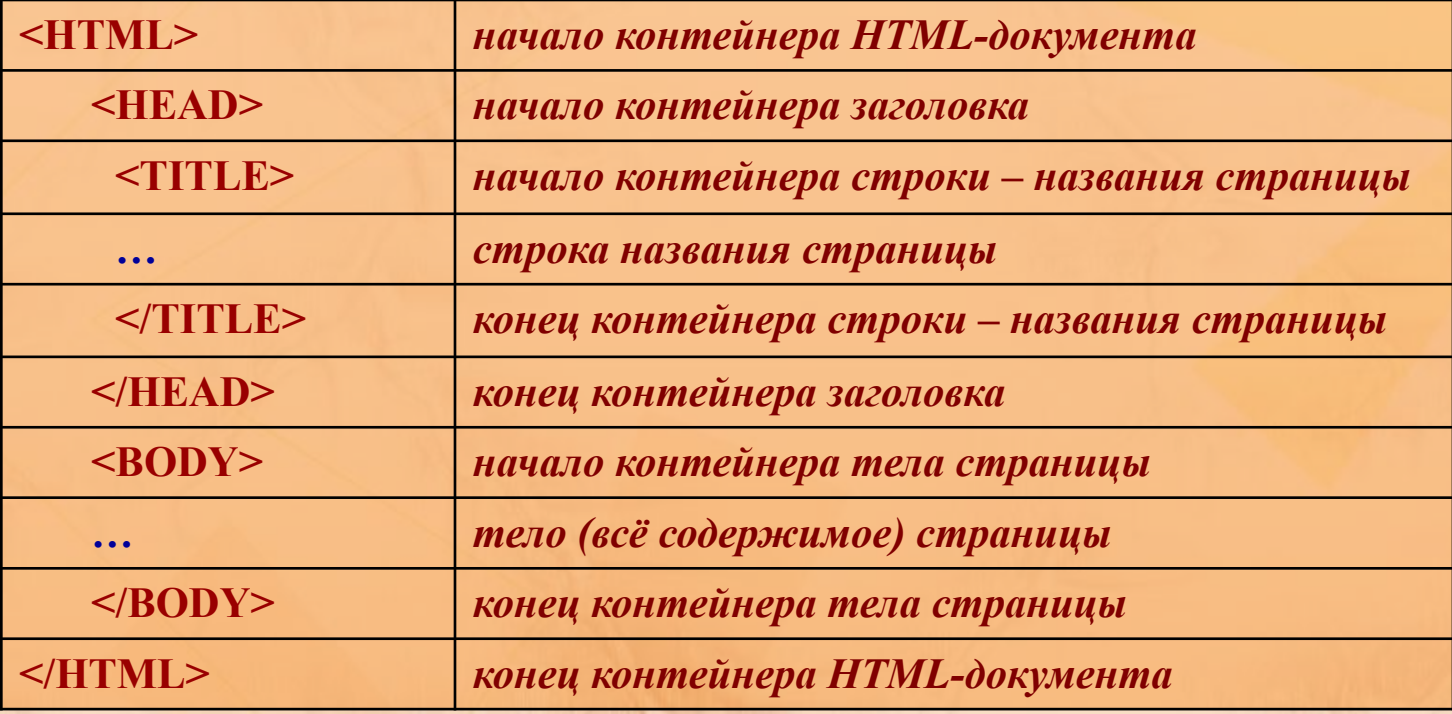

#### **СТРУКТУРНЫЕ ТЭГИ**

**Указанная вами** *строка-название* **будет выводиться в заголовке окна браузера, когда данная страничка будет в нём просматриваться, а также (уже после размещения страницы в Интернете) в списках, выдаваемых поисковыми серверами.** 

#### **КОММЕНТАРИИ**

**<! -- и -- > - такой полутэг используется для добавления комментариев на страничке, т. е. для полезных пояснений, которые не показываются в браузере.** *Пример:* **<H1> Заголовок </H1> <! --название главы-- > <H2> Подзаголовок </H2>**

#### **ПРИМЕР HTML-ДОКУМЕНТА**

**<HTML> <HEAD> <ТIТLЕ>Моя первая Интернет-страничка!</TITLE> </HEAD> <BODY> Это моя первая проба сил в Web-дизайне. Может быть, страничка пока еще получилась не очень красивой, но ведь она работает!!! </BODY> </HTML>**

#### **Оформление текста**

**<BODY> <B> Это моя первая проба сил в Web-дизайне. </B> <BR> <I> Может быть, страничка пока еще получилась не очень красивой, но ведь она работает!!! </I> </BODY>**

Символы, заключенные между следующими тегами отображают:

**<B>….</B> - полужирный шрифт**

**<I>……</I> - курсивный шрифт**

**<U>……</U> - подчеркнутый шрифт**

**<SUB>…</SUB> - нижний индекс <SUP>…</SUP> - верхний индекс**

Одиночный тег **<BR>** разрывает текстовый поток и вставляет пустую строку

#### **Оформление текста**

**<BODY> <FONT SIZE=5 COLOR=red> <B> Это моя первая проба сил в Web-дизайне. </B> <BR> </FONT> <I> Может быть, страничка пока еще получилась не очень красивой, но ведь она работает!!! </I> </BODY>**

Текст, заключенный между тегами **<FONT….> ……..</FONT>** имеет заданный размер, цвет и гарнитуру. Для этого используются атрибуты: **SIZE =** значение от 1 до 7 и **COLOR =** цвет (aqua, black, blue, fuchsia, gray, green, lime, maroon, navy, olive, purple, red, silver, teal, yellow, white), каждому цвету соответствует свой шестнадцатеричный код от 000000 до FFFFFF.

#### **Оформление страницы**

**<BODY BGCOLOR=BLUE TEXT=YELLOW> <P ALIGN=CENTER> <FONT SIZE=5 COLOR=RED> <B> Это моя первая проба сил в Web-дизайне. </B> <BR> <I> Может быть, страничка пока еще получилась не очень красивой, но ведь она работает!!! </I> </FONT> </P> </BODY> Тег <P> …</P> - начинает абзац с новой строки. Новый абзац отделяется от предыдущего двойным межстрочным интервалом. Выравнивание текста по абзацам:**

**<P ALIGN=CENTER> …</P> - по центру <P ALIGN=JUSTIFY>…</P> - по ширине**

**<P ALIGN=LEFT>... </P> - по левому краю <P ALIGN=RIGHT>...</P> - по правому краю**

Материал файла

**Задание цвета всего текста и фона документа** Описываются в начальном теге тела документа **<BODY> <BODY BGCOLOR**=цвет фона документа **TEXT**=цвет текста **>.**

#### **Оформление заголовков**

#### **Заголовки разных уровней**

Тегами **<H n >….</H n >** оформляют заключенный в них текст. Значения n меняются от 1 до 6, при этом текст выводится от более крупного к более мелкому. Теги **<H n >….</H n >**могут иметь атрибуты **ALIGN=CENTER, LEFT, RIGHT.**

#### <P ALIGN=LEFT>

…

…

<H1>Драматический театр им.Комиссаржевской</H1> <H2>Малый драматический театр «Европа»</H2> <H3>Драматический театр на Литейном</H3> <H4>Большой драматический им.Товстоногова</H4>  $<$ / $P$ >

#### **Оформление списка**

#### **<UL>……</UL> - неупорядоченный (ненумерованный) список <OL>……</OL> - упорядоченный (нумерованный) список Виды нумераций списков: <OL TYPE="Square"> <OL TYPE="Circle"> <P ALIGN=LEFT> <OL type="square">, <LI> Драматический театр им.Комиссаржевской <LI> Малый драматический театр «Европа»</> <LI> Драматический театр на Литейном <LI> Большой драматический им.Товстоногова </OL> </P> …**

**Простые списки**

**…**

**Часть текста, которая будет оформляться как список, заключается в соответствующие теги, а каждый элемент списка помечается одиночным тегом <LI>**

**<OL TYPE="Disk"> <OL TYPE="A"> <OL TYPE="I">**

#### **Вставка рисунков**

Одиночный тег **<IMG>** вставляет графические изображения в текстовый поток в любом месте: **<IMG SRC=**'имя графического файла'**>**

**<CENTER> <IMG SRC='имя графического файла' alt= 'это мой рисунок' width=50% height=50% vspace=20 hspace=20 border=5> </CENTER>**

Чтобы рисунок был по центру, его надо заключить в тег **<CENTER>** <img src = .....**</CENTER>**

**ALT = альтернативный текст BORDER = толщина обрамляющей рамки в пикс., справа от изображения в пикселах или % 0 нет рамки HEIGHT = высота изображения в пикселах или % WIDTH = ширина изображения в пикселах или % HSPACE = свободное пространство слева и VSPACE =- свободное пространство сверху и снизу от изображения в пикселах или % ALIGN = left, right, middle выравнивание изображения**

#### **Оформление гиперссылок**

#### **Гиперссылки**

Связь с другими документами организуется тегами <**A>…</A>. <A HREF="**имя файла на который надо перейти" **>** *текст гиперссылки* **</A>.**

Рисунок так же можно сделать, как гиперссылку, написав: **<A HREF ='**имя файла на который переходим'**>< IMG SRC** ='имя графического файла'**></a>**

**<OL type="square">, <LI><A HREF="a1.htm"> Драматический театр им.Комиссаржевской </A> <LI><A HREF="a2.htm"> Малый драматический театр «Европа»</></A> <LI><A HREF="a3.htm"> Драматический театр на Литейном </A> <LI><A HREF="a4.htm"> Большой драматический театр им. Товстоногова </A></OL>**

#### **Оформление таблиц**

Таблицы используют не только для того, чтобы располагать данные в ячейках, сколько с целью позицирования фрагментов текста и изображений друг относительно друга.

С помощью таблиц удобно создавать навигацию по сайту.

**<TABLE>…</TABLE> - вся таблица.**

**<TR>…</TR> - строка.**

**<TD>…</TD> - ячейка в ряду.**

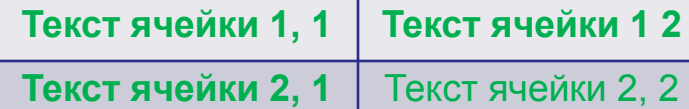

**<TABLE> таблица**

**<TR> <TD> текст ячейки 1,1</TD> <TD> текст ячейки 1,2</TD> </TR> первая строка**

**<TR> <TD> текст 2,1 ячейки </TD> <TD> текст 2,2 ячейки </TD> </TR> вторая строка**

**</TABLE>**

**P.S.: Ячейки таблицы могут содержать текст или изображения, а также текст с HTML-тегами и гиперссылки. Не следует оставлять ячейки таблицы незаполненными, надо поместить хотя бы неразрывный пробел &nbsp**

#### Оформление таблиц

Основные атрибуты тегов <TABLE> <TR> и <TD> задают параметры таблицы, строки или ячейки: ALIGN=left, right, center - выравнивание (<table>, <tr>, <td>) **BGCOLOR**='цвет' – фоновый цвет (<table>, <tr>, <td>) **HSPACE=**значение - свободное пространство слева и справа от таблицы в пикселах/<table>) **VSPACE=**значение - свободное пространство сверху и снизу от таблицы в пикселах/<table>) **WIDTH**=значение – ширина таблицы (ячейки) – в пикселах, или в процентах (<table>, <td>) **HEIGHT**= значение – высоты таблицы (ячейки, строки) – в пикселах, или в процентах $(\leq$ table>,  $\leq$ td>,  $\leq$ tr>) **BORDER**= значение - толщина рамки вокруг таблицы и ее ячеек, по умолчанию значение=1, если значение=0, то рамки нет (<table>, <td>) **BORDECOLOR='цвет' – цет рамки (<table, <td>>)** VALIGH=bottom, middle, top - выравнивание содержимого по вертикали (<tr>, <td>)

http://scriptic.narod.ru/html/color1.htm

http://thelast.ru/index.php?uid=601